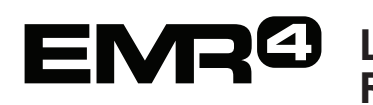

# **ROKASGRAMATA** oriģināls ir angļu valodā. **LIETOTĀJA ĀTRĀ**

Piezīme: šī rokasgrāmata ir tulkojums. Rokasgrāmatas

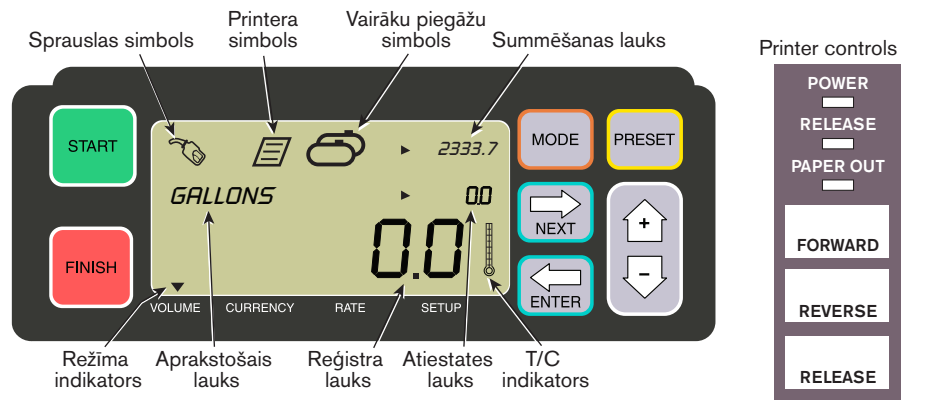

### **VEIKT PIEGĀDI**

- 1. Epson printerim\* nospiediet pogu RELEASE, tad ievadiet printerī tukšu reģistrācijas izdruku, līdz gaisma PAPER OUT izdziest. Nospiediet printera pogu FORWARD, lai satvertu izdruku (RELEASE gaisma izdziest, ja izdruka ir pareizi satverta).
- 2. Pārejiet pie EMR4 un nospiediet pogu FINISH, lai dzēstu iepriekšējās piegādes apjoma rādījumu. Displeja reģistra laukā (apakšējā rindā) vajadzētu rādīt tikai nulles.
- 3. Lai sāktu piegādi, nospiediet EMR4 pogu START. Displeja augšējā kreisajā stūrī parādās sprauslas simbols, norādot, ka iekārta ir gatava degvielas padevei. Ja tiek lietoti vairāki produkti, atlasiet produktu, izmantojot bultiņu pogas un nospiežot ENTER.
- 4. Aizvelciet piegādes šļūteni līdz klienta uzpildes caurulei un iepildiet degvielu. Piezīme: kad uzsākat iepildīt tvertni un pārstājat uzpildi ilgāk par 3 minūtēm, uzpilde tiks automātiski pabeigta un EMR4 izdrukās piegādes reģistrācijas izdruku par apjomu, kuru iepildījāt pirms darba apturēšanas.
- 5. Pēc tvertnes uzpildīšanas pārejiet atpakaļ pie EMR4 un nospiediet pogu FINISH. Tiks automātiski izdrukāta reģistrācijas izdruka. Kamēr izdruka tiek drukāta, displejā blakus sprauslas simbolam mirgos printera simbols.
- 6. Nospiediet printera pogu RELEASE un izņemiet piegādes reģistrācijas izdruku.

### **LAI IZDRUKĀTU REĢISTRĀCIJAS IZDRUKAS DUBLIKĀTU**

1. Epson printerim\* nospiediet pogu RELEASE, tad ievadiet printerī tukšu reģistrācijas izdruku, līdz gaisma PAPER OUT izdziest. Nospiediet printera pogu FORWARD, lai satvertu izdruku (RELEASE gaisma izdziest, ja izdruka ir pareizi satverta).

3. Kad izdruka ir veikta, nospiediet printera pogu RELEASE un izņemiet izdruku.

## **VAIRĀKAS PIEGĀDES**

- 4. Turiet nospiestu pogu START, līdz EMR4 displejā parādās gan vairāku tvertņu simbols, gan sprauslas simbols. Piezīme: veicot vairākas piegādes, 3 minūšu taimauts ir atspējots.
- 5. Sāciet degvielas iepildīšanu 1. tvertnē.
- 6. Nospiediet pogu START un sāciet degvielas iepildīšanu 2. tvertnē. Turpiniet pārējo tvertņu iepildīšanu – neaizmirstiet nospiest START pirms katras tvertnes pildīšanas uzsākšanas.
- 7. Pēc pēdējās tvertnes uzpildīšanas pārejiet atpakaļ pie EMR4 un nospiediet pogu FINISH. Tiks automātiski izdrukāta reģistrācijas izdruka. Kamēr izdruka tiek drukāta, displejā mirgos printera simbols.
- 8. Nospiediet printera pogu RELEASE un izņemiet piegādes reģistrācijas izdruku. Izdruka tiek klasificēta kā Kopsavilkuma izdruka, kurā Bruto tilpums ir norādīts kā kopējais tilpums, kas padots visās tvertnēs kopā.

#### **IEPRIEKŠ IESTATĪTĀ PIEGĀDE**

- 1. Lai veiktu iepriekš iestatīto piegādi, nospiediet pogu PRESET un aprakstošajā laukā GALLONS vietā tiek rādīti PRESET GALLONS.
- 2. Nospiediet pogu NEXT, PRESET GALLONS vietā tiek rādīts CHANGE PRESET.
- 3. Nospiediet pogas Uz augšu (+) vai Uz leju (-), lai parādītu iepriekš programmēto iestatījumu, vai izmantojiet pogu NEXT, lai pārvietotu kursoru zem iepriekšējā iestatījuma vērtības, kuru vēlaties mainīt. Nospiediet pogas Uz augšu (+) vai Uz leju (-), lai izvēlētos citu vērtību. Atkārtojiet šo procesu, līdz priekšiestatījuma laukā tiek rādītas pareizās vērtības. Nospiediet pogu ENTER, lai apstiprinātu jauno vērtību.
- 4. Nospiediet EMR4 pogu START. Displeja augšējā kreisajā stūrī parādās sprauslas simbols, norādot, ka iekārta ir gatava degvielas padevei.
- 5. Sāciet degvielas padevi. Priekšiestatījuma laukam samazinoties, padotā apjoma vērtība reģistra laukā palielinās. Sistēma automātiski palēninās darbību vairākus galonus pirms priekšiestatījuma vērtības sasniegšanas, un apstāsies, kad tiks padots viss priekšiestatījuma apjoms.

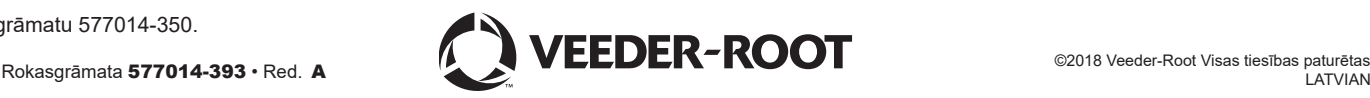

<sup>2.</sup> EMR4 iekārtas reģistra laukā vajadzētu rādīt tikko padoto apjomu – ja tā nav, vienreiz nospiediet pogu FINISH. Ja padotais apjoms tiek rādīts reģistra laukā, turiet pogu FINISH nospiestu 3 sekundes, tad to atlaidiet.

<sup>\*</sup>Citiem printeriem (kas nav Epson kartīšu printeri) skatiet rokasgrāmatu 577014-350.

# **LIETOTĀJA ĀTRĀ ROKASGRĀMATA - nobeigums**

#### **IZPLATĪTĀKĀS PROBLĒMAS UN RISINĀJUMI**

- 1. Jūs nospiežat pogu START, bet degvielas padeve netiek uzsākta.
	- Nospiediet pogu FINISH, lai atiestatītu displeju (visas vērtības tiek iestatītas uz nulli), tad nospiediet START, vai
	- Mirgo printera simbols izņemiet iepriekšējo izdruku no printera, ievietojiet tukšu izdruku.
- 2. Printeris nedrukā.
	- Pārliecinieties, ka reģistrācijas izdruka ir pareizi ievietota un nespīd gaismas PAPER OUT un RELEASE, vai
	- Pārliecinieties, ka printerim tiek padota strāva pārbaudiet ieslēgšanas/ izslēgšanas slēdzi printera sānos, vai
	- Pārliecinieties, ka printerim ir pieslēgti kabeli.
- 3. Tukšs EMR4 displeja ekrāns
	- Nospiediet pogu FINISH vai MODE, lai "pamodinātu" displeju.

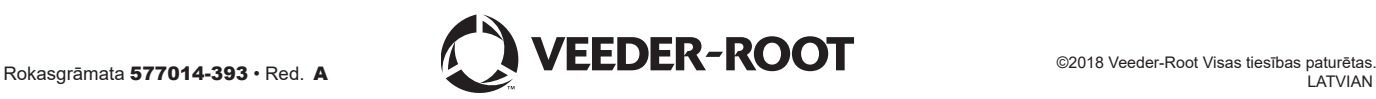